www.philips.com/welcome Зарегистрируйте свое изделие и получите поддержку

# **VOICE TRACER**

LFH0655

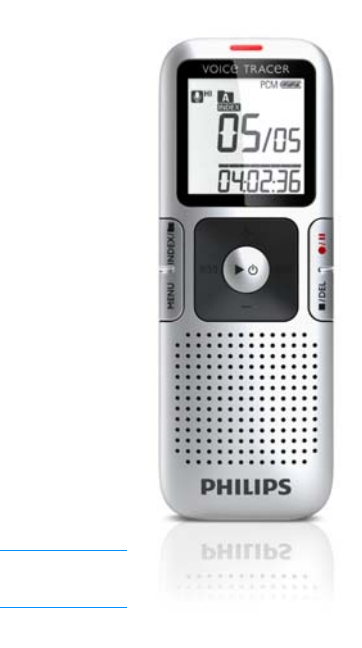

RU Руководство пользователя

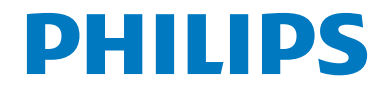

# <span id="page-1-0"></span>Оглавление

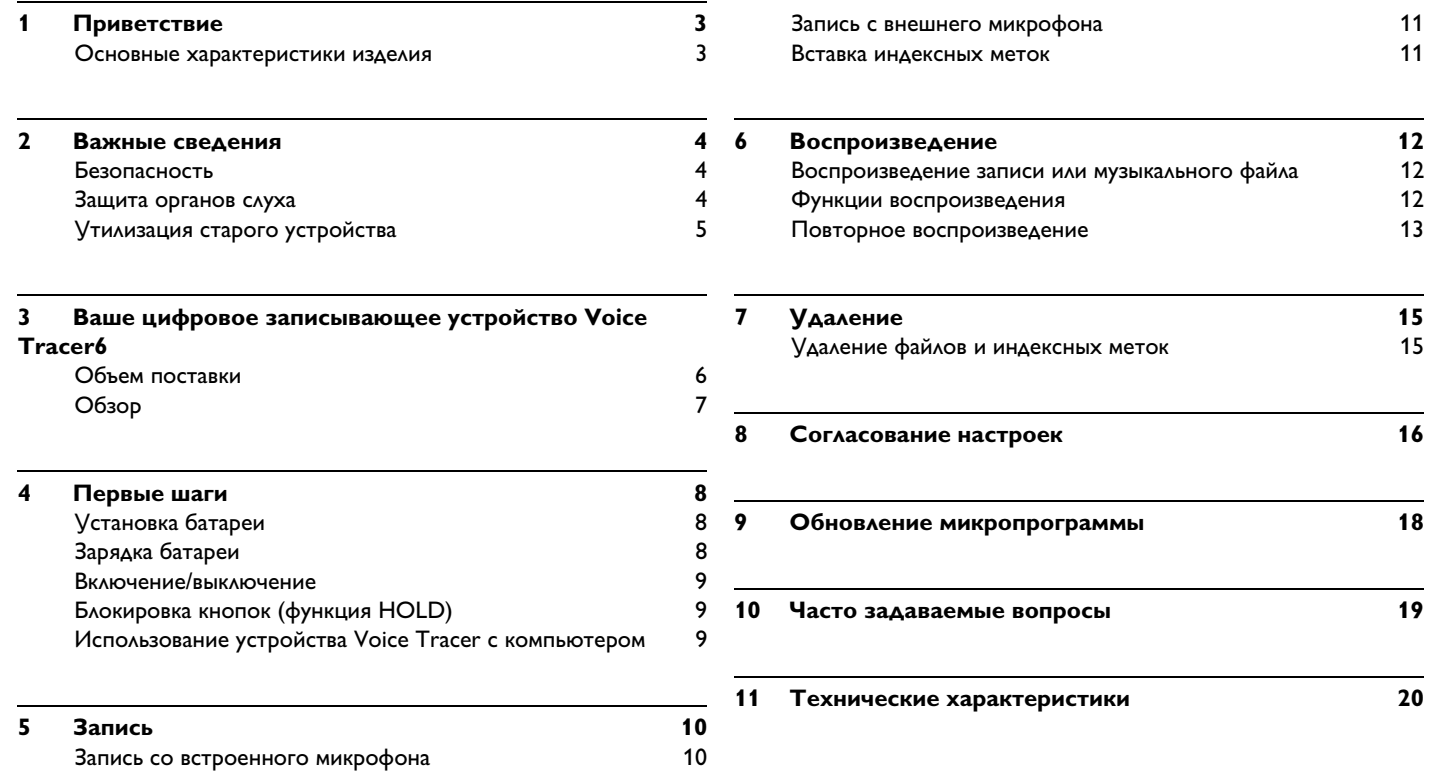

# <span id="page-2-0"></span>Приветствие

Сердечно приветствуем вас в мире Philips! Мы рады, что вы решили приобрести изделие производства нашей компании. На нашем вебузле вы можете получить всестороннюю поддержку компании Philips в виде руководств пользователя, программ для загрузки, информации о гарантии и многого другого: www.philips.com

#### <span id="page-2-1"></span>Основные характеристики изделия

- Функция ClearVoice предназначена для динамического  $\bullet$ выделения негромких участков записи для улучшения понимания речи
- Запись нажатием одной кнопки в выключенном состоянии для  $\bullet$ выполнения записи достаточно всего лишь одного нажатия кнопки!
- $\bullet$ Запись в распространенном формате МРЗ
- Сверхбыстрая передача записей и данных через высокоскоростной порт USB 2.0
- Запись с голосовой активацией для свободного диктования без использования рук
- Запоминающее устройство сверхбольшой емкости,  $\bullet$ подключаемое к USB-порту, обеспечивает максимальную СОВМЕСТИМОСТЬ
- Быстрое и простое управление данными при использовании четырех папок

# <span id="page-3-0"></span>2 Важные сведения

#### <span id="page-3-1"></span>**Безопасность**

- Во избежание короткого замыкания предохраняйте устройство от попадания дождя и воды.
- Предохраняйте устройство от воздействия тепла, вырабатываемого нагревательными приборами, и попадания прямых солнечных лучей.
- Не допускайте сдавливания кабеля, прежде всего у штекеров.
- Делайте резервные копии файлов. Компания Philips не несет ответственности за утерю данных.

#### <span id="page-3-2"></span>**Защита органов слуха**

#### **При использовании головных телефонов выполняйте следующие указания:**

- Устанавливайте умеренную громкость и не слушайте через головные телефоны слишком долго.
- Следите за тем, чтобы громкость не превышала уровня, допустимого для органов слуха.
- Устанавливайте такую громкость, чтобы можно было все-таки слышать звуки окружающей обстановки.
- В потенциально опасных ситуациях необходимо соблюдать особую осторожность при пользовании головными телефонами или на время вообще отказаться от них.

• Не пользуйтесь головными телефонами во время управления автомобилем, катания на велосипеде, роликовой доске и т.д. Это может помешать движению транспорта и тем самым будет нарушением установленных норм.

#### **Важная информация (для моделей с головными телефонами):**

Компания Philips гарантирует соответствие максимальной громкости звука своих аудиоустройств действующим требованиям, однако только при использовании с первоначальной моделью головных телефонов, входивших в объем поставки. Если потребуется заменить эти головные телефоны, обратитесь к своему торговому агенту для приобретения модели Philips, соответствующей оригиналу.

#### <span id="page-4-0"></span>**Утилизация старого устройства**

- Для изготовления устройства использованы высококачественные материалы и компоненты, которые могут быть переработаны и повторно использованы.
- Символ в виде мусорной корзины указывает на то, что устройство соответствует европейской директиве 2002/96/EC.

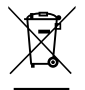

- Ознакомьтесь с системой раздельного сбора отходов, действующей в вашем регионе в отношении электрических и электронных устройств.
- Придерживайтесь соответствующих действующих предписаний закона и не утилизируйте эти изделия вместе с обычными домашними отходами. Правильная утилизация старых устройств помогает избежать вредного воздействия на окружающую среду и здоровье людей.
- Батареи и аккумуляторы содержат вещества, приводящие к загрязнению окружающей среды. Их необходимо сдавать в официальные пункты сбора и утилизации.

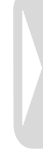

<span id="page-5-0"></span>3 Ваше цифровое записывающее устройство Voice Tracer

#### <span id="page-5-1"></span>**Объем поставки**

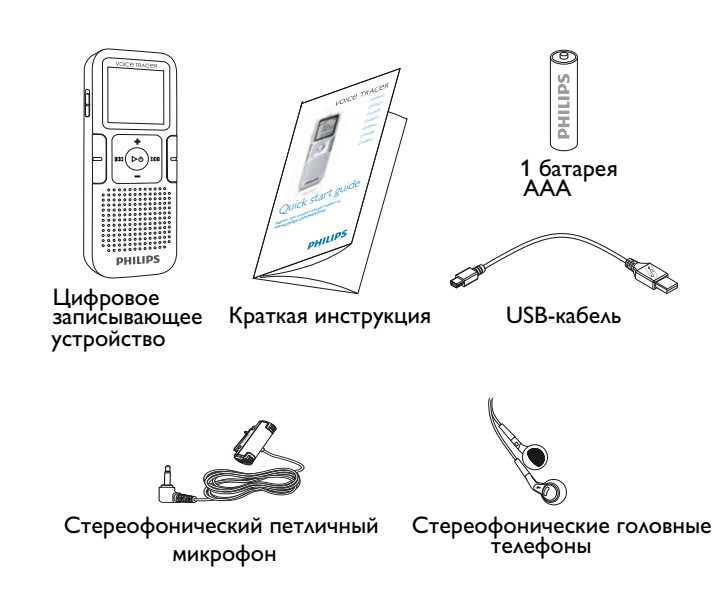

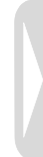

### <span id="page-6-0"></span>**Обзор**

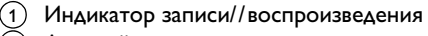

- Дисплей  $\circled{2}$
- Переключатель HOLD 3
- Индекс, папка, повторение (**INDEX/**•) 4
- Ускоренная перемотка назад, выбор файла, изменение опции меню ( $\blacktriangleleft$  $(5)$
- Меню (**MENU**) 6
- Включение/выключение, воспроизведение/ пауза, скорость воспроизведения  $(\blacktriangleright \Diamond)$  $\sigma$
- Динамик  $\circled{s}$
- Отверстие для петли для переноски  $\left( \circ \right)$
- Увеличение громкости, выбор пункта меню (**+**)  $(10)$
- Запись, пауза, включение ( $\bullet$ /II)  $(11)$
- Ускоренная перемотка вперед, выбор файла, изменение опции меню (**DDI**)  $(12)$
- Останов, индикатор дисплея, удаление (**II**/DEL)  $(13)$
- Уменьшение громкости, выбор пункта меню (**–**)  $(14)$
- Разъем для подключения микрофона (**MIC**)  $(15)$
- Гнездо USB  $(16)$
- Разъем для подключения головных телефонов (**EAR**) 17
- ́18) Встроенный микрофон

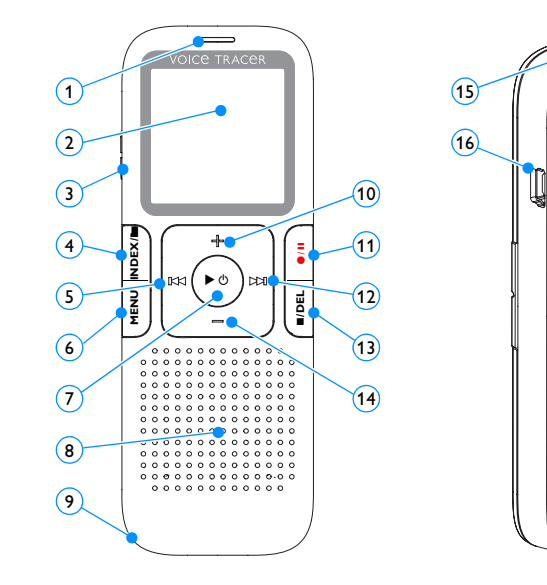

 $\widehat{\mathcal{H}}$  $\sqrt{18}$ 

**PHILIPS** 

CEOFEX

# <span id="page-7-0"></span>4 Первые шаги

#### <span id="page-7-1"></span>**Установка батареи**

- 1 Снимите крышку отсека батареи.
- 2 Установите батарею, как показано на рисунке. Соблюдайте правильную полярность.

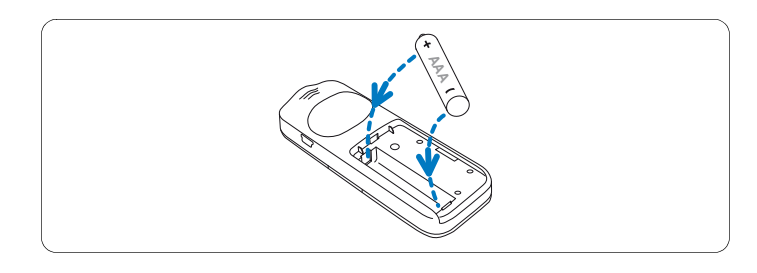

3 Закройте крышку.

# D **Указания**

- Если вы длительное время не пользуетесь устройством Voice Tracer, извлеките из него батарею. Из-за течи батареи может произойти повреждение устройства Voice Tracer.
- Если устройство Voice Tracer не работает надлежащим образом, извлеките из него батарею и затем снова вставьте.
- Перед заменой батареи остановите Voice Tracer. При извлечении батареи из работающего устройства Voice Tracer может произойти повреждение файла.

• Когда батарея почти разряжена, будет мигать индикатор батареи.

#### <span id="page-7-2"></span>**Зарядка батареи**

Аккумулятор LFH9154 компании Philips можно заряжать непосредственно в самом устройстве Voice Tracer. Если устройство Voice Tracer подключено к компьютеру, зарядка аккумулятора производится автоматически. Полный цикл зарядки длится примерно 2,5 часа.

# D **Указания**

- Заряжать можно только поставляемые в комплекте аккумуляторы типа Philips LFH9154.
- Перед первым использованием устройства произведите полную зарядку аккумулятора.
- Во время зарядки компьютер должен быть включен.
- Если USB-порт компьютера не обеспечивает достаточную для зарядки мощность, отключите функцию зарядки (подробную информацию см. в разделе *[гл. 8, Согласование настроек на](#page-15-1)  [стр. 16](#page-15-1)*) и воспользуйтесь внешним зарядным устройством.

#### <span id="page-8-0"></span>**Включение/выключение**

- Для включения устройства удерживайте кнопку ▶ © нажатой до тех пор, пока на дисплее на короткое время не появится анимация *[ ]*.
- 2 Для выключения удерживайте в режиме останова кнопку  $\blacktriangleright \Diamond$ нажатой до тех пор, пока на дисплее не появится индикация BYE.

#### <span id="page-8-1"></span>**Блокировка кнопок (функция HOLD)**

- 1 Переместите переключатель **HOLD** вверх в положение Hold, чтобы блокировать все кнопки устройства
	- *На дисплее на короткое время появится индикация «On Hold», после чего он отключится.*

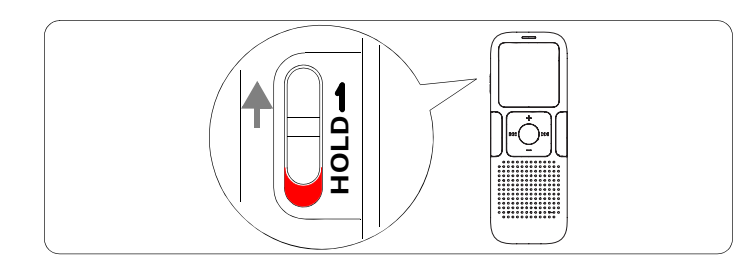

2 Чтобы отменить блокировку кнопок, переместите переключатель **HOLD** в положение Off (вниз)

#### <span id="page-8-2"></span>**Использование устройства Voice Tracer с компьютером**

Как запоминающее устройство сверхбольшой емкости, подключаемое к USB-порту, устройство Voice Tracer имеет несложные функции сохранения, резервного копирования и перемещения файлов. Voice Tracer подключается к USB-порту компьютера. Установка специальной программы не требуется. Voice Tracer автоматически определяется как съемное ЗУ.

### **<u>** $\bigoplus$  **Указания</u>**

• Не отключайте Voice Tracer от компьютера во время переноса файлов с устройства или на устройство. Во время передачи данных мигает оранжевый индикатор записи/ воспроизведения  $\left(\!\left.1\right)\!\right)$ .

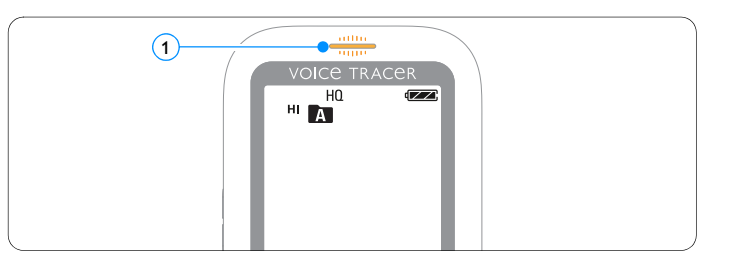

• Не производите форматирование дисковода Voice Tracers на компьютере. При форматировании Voice Tracer используется надлежащая файловая система и автоматически создаются необходимые для этого папки.

#### <span id="page-9-0"></span>5 Запись

При выполнении первых записей с помощью устройства Voice Тгасег выполняйте указания, приведенные в данном разделе!

#### <span id="page-9-1"></span>Запись со встроенного микрофона

- В режиме останова нажмите кнопку INDEX/ ледитобы выбрать нужную папку.
- **2** Нажатием кнопки •/ II начните запись.
	- Индикатор записи/воспроизведения будет гореть красным светом.
	- Направьте встроенный микрофон на источник звука.
- **3** Чтобы прервать запись, нажмите кнопку •/ II.
	- Индикатор записи/воспроизведения будет мигать, а на дисплее также будет мигать обозначение PAUSE.
- 4 Повторно нажмите кнопку •/II, чтобы продолжить запись.
- Для завершения записи нажмите кнопку ■/DEL.

### **Э** Указания

- Перед началом записи установите необходимую функцию голосовой активации и режим записи (подробно см. в разделе гл. 8, Согласование настроек на стр. 16).
- Сделайте пробную запись, чтобы убедиться в правильности настроек устройства Voice Tracer. С помощью наушников вы можете контролировать качество записи.
- Для отображения оставшегося времени удерживайте во время записи нажатой кнопку ▶  $\circlearrowright$ .
- Для создания нового файла нажмите во время записи кнопку >>I.
- В каждой папке можно сохранить максимум 99 файлов, а общее количество файлов составляет 396 (99 файлов × 4 папки).
- Если время записи превысит существующий объем или количество файлов достигнет 396, запись будет приостановлена и на дисплее появится сообщение «FULL» (Полный). Удалите записи или перенесите их на компьютер.
- Не извлекайте батарею во время записи. Это может привести к сбоям в работе устройства.
- Для записи с экономией заряда батареи подключите Voice Tracer к компьютеру с помощью кабеля USB. Для пуска записи нажмите на кнопку <sup>●</sup>/ II не менее одной секунды. Для воспроизведения записей пользуйтесь наушниками.
- Если предстоит длительная запись, перед ее началом замените батарею.

#### <span id="page-10-0"></span>Запись с внешнего микрофона

Если потребуется произвести запись с внешнего микрофона, подключите его к разъему для подключения микрофона и выполните те же действия, что и при записи со встроенного микрофона. При подключении внешнего микрофона встроенный микрофон отключается.

#### <span id="page-10-1"></span>Вставка индексных меток

С помощью индексных меток можно пометить определенные места записи в качестве опорных точек (например, пометить начало новой темы разговора).

- Для установки индексной метки нажмите во время записи  $\blacksquare$ кнопку **INDEX/**.
	- Номер индекса отображается в течение одной секунды.

### **Э** Указания

• Символ  $\boxed{\text{NDEN}}$  (1) показывает, что в записи имеется индексная метка.

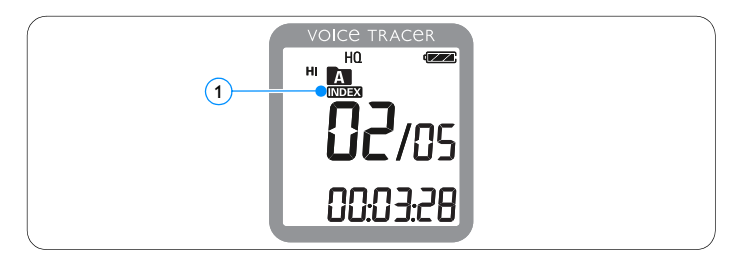

• В каждом файле можно установить 32 индексные метки.

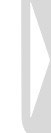

# <span id="page-11-0"></span>6 Воспроизведение

#### <span id="page-11-1"></span>**Воспроизведение записи или музыкального файла**

- 1 В режиме останова нажмите кнопку **INDEX/**a, чтобы выбрать нужную папку.
- 2 Нажмите кнопку **144** или DDI, чтобы выбрать файл для воспроизведения.
- **3** Нажмите кнопку  $\blacktriangleright$   $\circlearrowright$ .
	- *На дисплее будет отображаться время воспроизведения, также будет гореть зеленый индикатор записи/ воспроизведения.*
- 4 Установите громкость с помощью кнопок **+** и **–**.
- **5 Для завершения воспроизведения нажмите кнопку**  $\blacksquare$ **/DEL.** 
	- *Общее время воспроизведения файла отображается на дисплее.*
- 6 Повторно нажмите кнопку  $\blacktriangleright$  Ф, чтобы продолжить воспроизведение с предыдущего места.

# D **Указание**

Если головные телефоны подсоединены к разъему для подключения головных телефонов, динамик отключен.

### D **Указания по воспроизведению музыки**

- Записывающее устройство поддерживает музыкальные файлы в формате .wma и .mp3, которые можно перенести с компьютера в папку для музыки в записывающем устройстве. Файлы с защитой от копирования (технология управления правами на цифровые материалы/Digital Rights Management, DRM) не поддерживаются.
- Voice Tracer поддерживает в папке с музыкальными файлами до двух уровней структуры папки. В каждой папке можно сохранить до 99 записей (файлов и папок).
- Нажмите кнопку  $\blacktriangleright \circlearrowleft$ , чтобы открыть выбранный файл/ выбранную папку. Чтобы вернуться в папку на один уровень выше, нажмите кнопку **INDEX/**.
- Если необходимо изменить режим эквалайзера, нажмите во время воспроизведения кнопку  $\bigcirc$  / II (Off > Pop > Jazz > Classic).

#### <span id="page-11-2"></span>**Функции воспроизведения**

#### **Выбор файла**

- В режиме останова кратковременно нажмите кнопку **DDI**, чтобы перейти на начало следующего файла.
- 2 В режиме останова кратковременно нажмите кнопку **144**, чтобы перейти на начало предыдущего файла.

#### **Замедленное, ускоренное и обычное воспроизведение**

Во время воспроизведения удерживайте нажатой кнопку  $\blacktriangleright \circledcirc$  в течение минимум одной секунды, чтобы переключиться с обычного воспроизведения на замедленное | • или ускоренное  $\left( 1\right)$  воспроизведение.

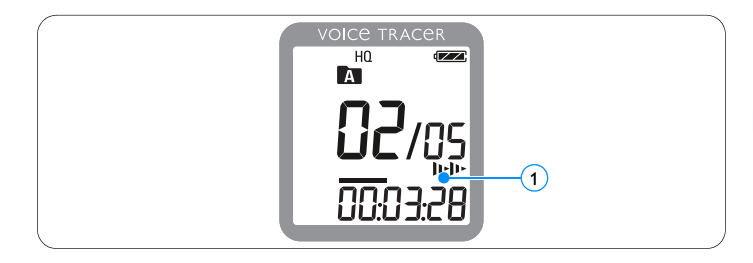

#### **Поиск**

- 1 Во время воспроизведения удерживайте нажатой кнопку **144 или DDI**, чтобы на быстрой скорости прослушать текущий файл в направлении вперед или назад.
- 2 Для воспроизведения с выбранной скоростью просто отпустите кнопку.

#### **Быстрая перемотка назад и вперед / поиск индексной метки**

Во время воспроизведения нажмите кнопку  $\blacksquare\blacktriangleleft$  или  $\blacktriangleright\blacktriangleright\blacksquare$ , чтобы перейти на начало воспроизводимого файла или к следующему

файлу. Если в файле есть индексные метки, воспроизведение начнется со следующей индексной метки.

#### <span id="page-12-0"></span>**Повторное воспроизведение**

Устройство Voice Tracer можно настроить таким образом, чтобы файлы воспроизводились повторно или в случайном порядке.

#### **Повторное воспроизведение выбранной последовательности**

- Если потребуется повторить воспроизведение выбранной последовательности в каком-либо файле или установить цикличное воспроизведение, нажмите в выбранной начальной точке кнопку **INDEX/**a.
	- На дисплее будет мигать символ **А\_B**  $\left( 1\right)$  и символ цикличного воспроизведения  $\bigoplus$  (2).
- **2** Повторно нажмите кнопку **INDEX/** в выбранной конечной точке.
	- *Начнется повторное воспроизведение последовательности.*
- Нажмите кнопку **I/DEL**, если необходимо завершить воспроизведение, или нажмите кнопку **INDEX/**a, чтобы вернуться к обычному воспроизведению.

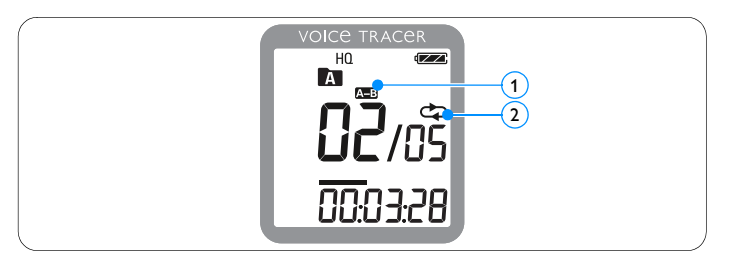

#### **Повторное воспроизведение файла или содержания папки**

- **1** Во время воспроизведения нажимайте кнопку **INDEX/** в течение минимум одной секунды, чтобы перейти от одного режима воспроизведения к другому (повторное воспроизведение файла, повторное воспроизведение содержания папки или воспроизведение в случайном порядке).
- 2 Выберите нужный режим воспроизведения:

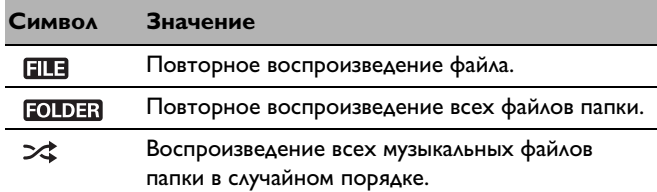

## $\bigoplus$  Указание

Функция воспроизведения в случайном порядке  $\bowtie$  доступна только в папке с музыкальными файлами ...

# <span id="page-14-0"></span>7 Удаление

#### <span id="page-14-1"></span>**Удаление файлов и индексных меток**

- **1** В режиме останова нажмите кнопку **INDEX/** литобы выбрать нужную папку.
- **2** Удерживайте нажатой кнопку ■/DEL в течение минимум одной секунды.
	- *На дисплее отображается индикация DELETE.*
- 3 Нажмите кнопку **144** или **>>1**, чтобы выбрать опцию удаления:

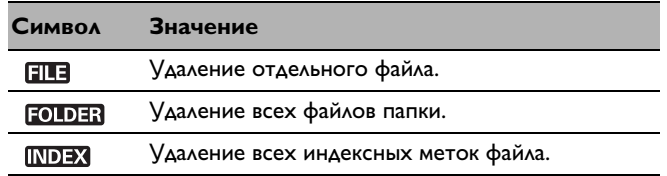

- **4** Нажмите кнопку  $\blacktriangleright$   $\circlearrowright$ .
- 5 Нажмите кнопку **144** или **DDI**, чтобы выбрать файл, папку или файл с индексными метками, кото рые необходимо удалить.
- $\overline{6}$  Повторно нажмите кнопку  $\blacktriangleright \emptyset$ .
	- *На дисплее отобразится NO (Нет).*
- 7 Нажмите кнопку h или b, чтобы выбрать **YES** (Да).
- 8 Нажмите для подтверждения кнопку ▶ **(1)**.

### $\bigoplus$  **Указание**

Новая нумерация файлов будет производиться автоматически.

# <span id="page-15-1"></span><span id="page-15-0"></span>8 Согласование настроек

Вы можете согласовать настройки устройства Voice Tracer с условиями записи и своими предпочтениями.

- 1 Чтобы открыть меню, нажмите кнопку **MENU**, когда устройство Voice Tracer находится в режиме останова.
	- *На дисплее отображается MODE и мигает обозначение установленного режима записи.*
- **2 Нажмите кнопку + или –, чтобы прокрутить планку символ** настроек вниз или вверх.
- **3 Нажмите кнопку**  $\blacktriangleright$  **или**  $\blacktriangleright$  итобы изменить отображаем настройку. Новая настройка сохраняется автоматически (исключения: для подтверждения функций FORMAT и SPLI необходимо нажать кнопку  $\blacktriangleright \Diamond$ ).
- 4 Теперь можно выполнить дальнейшие настройки или нажа кнопки **MENU** закрыть меню.

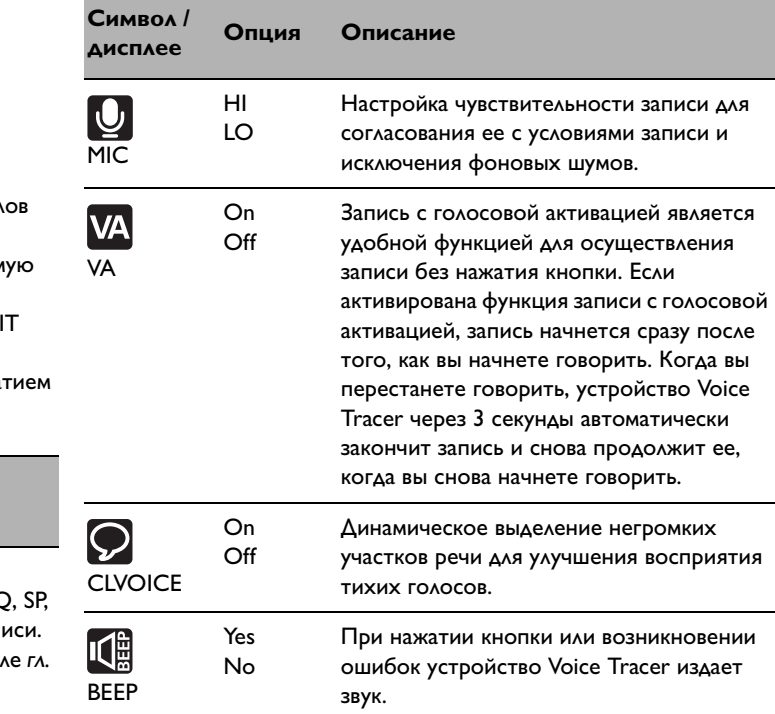

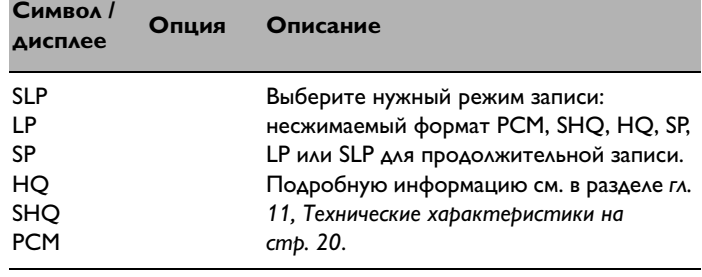

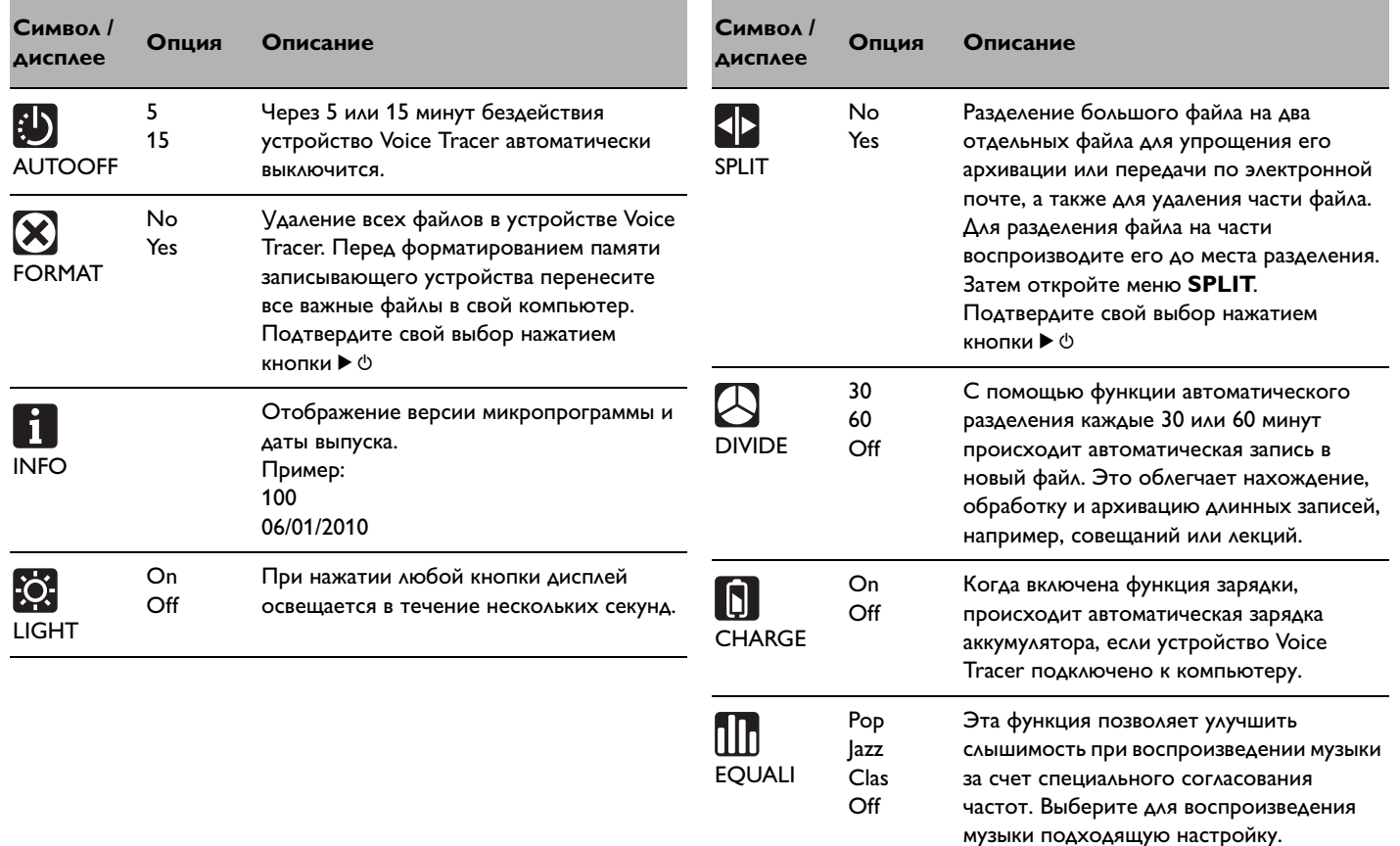

# <span id="page-17-0"></span>9 Обновление микропрограммы

Управление устройством Voice Tracer производится с помощью внутренней программы, так называемой микропрограммы. В рамках обслуживания изделия производится обновление микропрограммы или исправляются имеющиеся ошибки.

Возможно, с момента покупки устройства Voice Tracer появилась новая версия микропрограммы (обновление). В этом случае вы можете просто поднять микропрограмму устройства до текущего уровня разработки.

- 1 С помощью USB-кабеля, входящего в объем поставки, соедините устройство Voice Tracer с компьютером.
- 2 Загрузите обновление микропрограммы для своей модели устройства Voice Tracer с веб-узла www.philips.com в свой компьютер.
- 3 Скопируйте файл обновления в корневую папку устройства Voice Tracer.
- 4 Отсоедините Voice Tracer от компьютера, чтобы произошло автоматическое обновление.

# D **Указания**

• Помните о том, что файл микропрограммы должен находиться в корневой папке, чтобы могло быть выполнено автоматическое обновление.

• После завершения выполнения обновления файл микропрограммы автоматически удаляется. После этого устройство Voice Tracer выключится.

# <span id="page-18-0"></span>10 Часто задаваемые вопросы

Приведенные здесь ответы на часто задаваемые вопросы помогу решить простые проблемы, возникающие при работе с устройством Voice Tracer. Если они все же не помогут, обратитесь к своему торговому агенту или посетите наш веб-узел: **www.philips.com/support**

#### **Voice Tracer не включается.**

• Батарея разрядилась или неправильно установлена. Установите новую батарею и проследите за правильностью ее установки.

#### **Устройство Voice Tracer ничего не записывает.**

- Voice Tracer находится в режиме HOLD. Переместите переключатель HOLD в положение «Off».
- Достигнуто максимальное количество записей или исчерпана емкость памяти. Удалите записи или перенесите их на внешнее устройство.

#### **Динамик ничего не воспроизводит.**

- Подсоединены головные телефоны. Отсоедините головные телефоны.
- Установлен минимальный уровень громкости. Соответственно увеличьте громкость.

#### **Voice Tracer не воспроизводит записи.**

- Voice Tracer находится в режиме HOLD. Переместите переключатель HOLD в положение «Off».
- Батарея разрядилась или неправильно установлена. Установите новую батарею и проследите за правильностью ее установки.
- Ничего не записано. Проверьте количество записей.

**Voice Tracer не только не воспроизводит и не записывает, но и не останавливается и не прерывает запись.**

• Voice Tracer находится в режиме HOLD. Переместите переключатель HOLD в положение «Off».

#### **Динамик ничего не воспроизводит.**

- Головные телефоны неправильно подсоединены. Правильно подсоедините головные телефоны.
- Установлен минимальный уровень громкости. Соответственно увеличьте громкость.

# 11 Технические характеристики

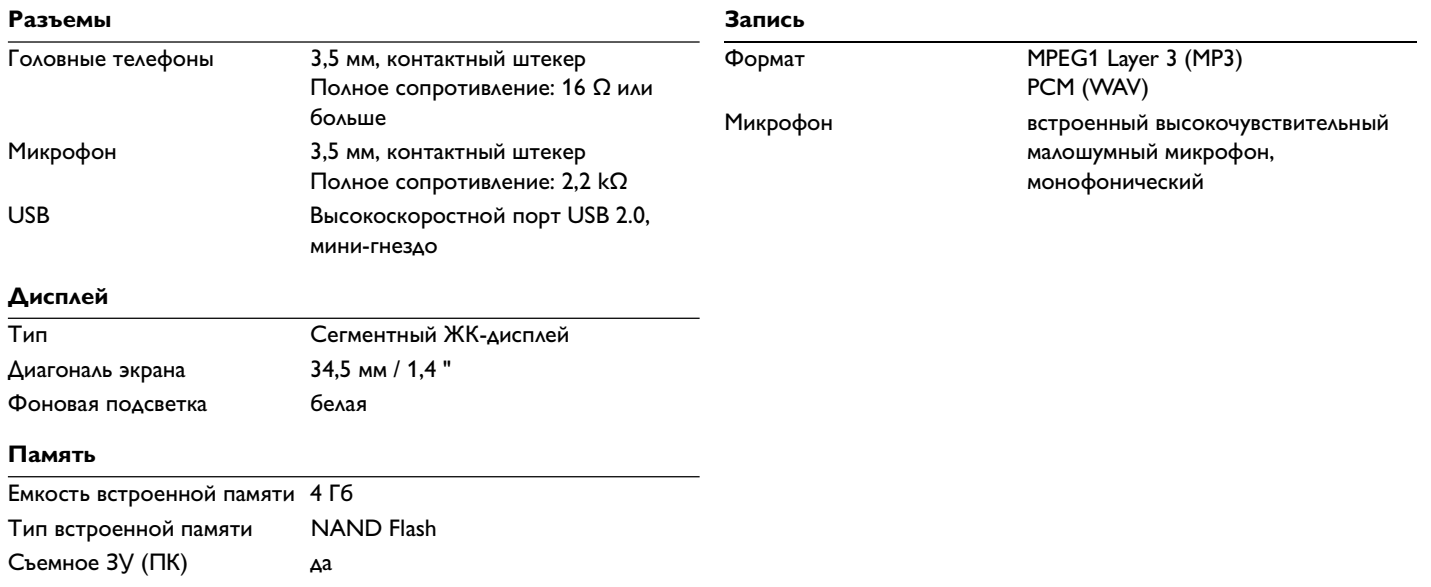

### **Запись**

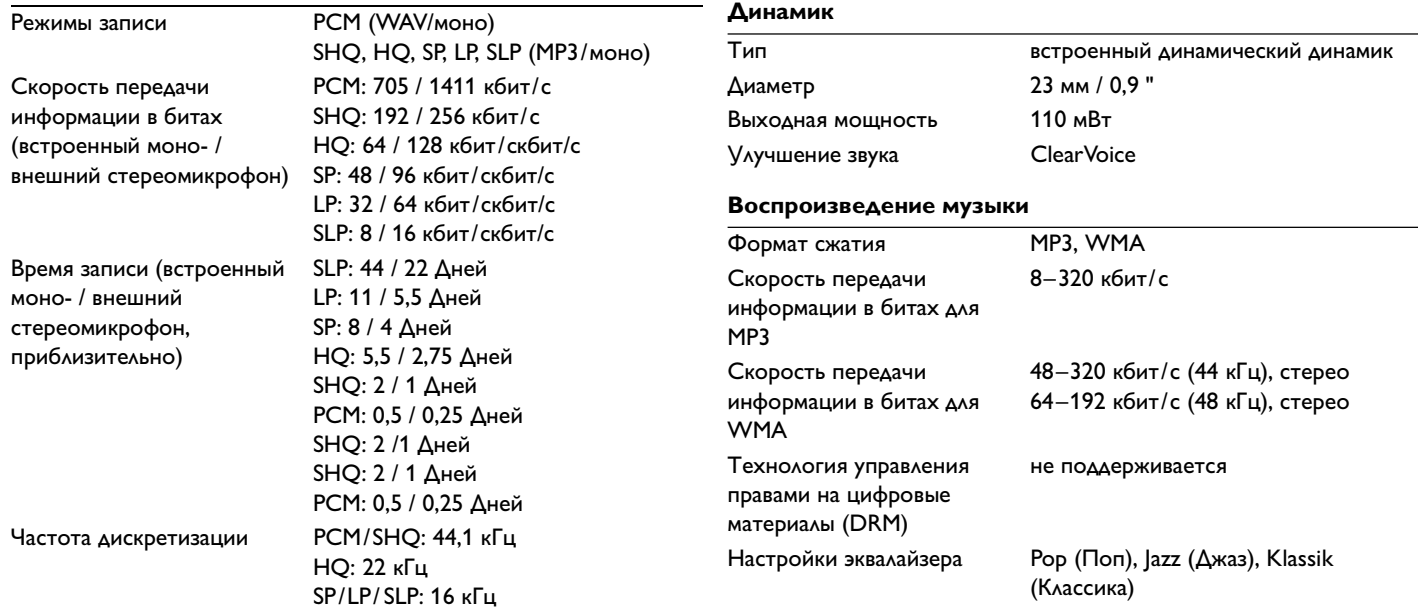

### **Батареи**

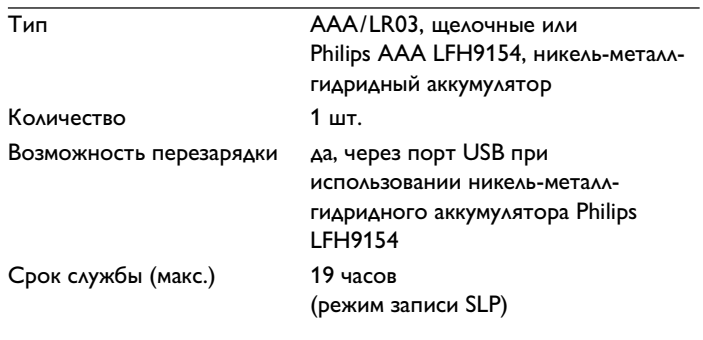

# **Системные требования**

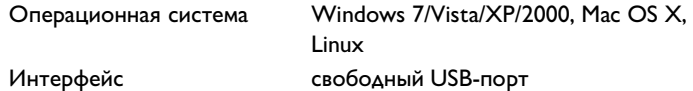

### **Условия эксплуатации**

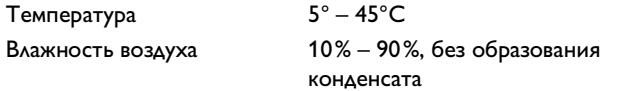

### **Габариты и вес**

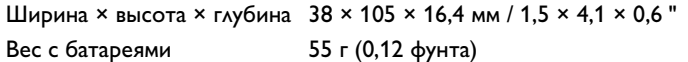

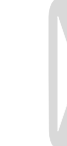

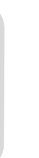

# Digital recorder | Enregistreur numérique | Digitaler Recorder | Цифровой рекордер

Produced by Philips Austria GmbH, Speech Processing, Gutheil-Schoder-Gasse 12, 1102 Vienna, Austria Imported by/Importé par Philips Speech Processing North America, 66 Perimeter Center East, Atlanta, GA 30346 or/ou 281 Hillmount Road, Markham, ON L6C 2S3

Εισαγωγέας: Φίλιπς Ελλάς Α.Ε.Β.Ε., 25ης Μαρτίου 15, 177 78 Ταύρος Χώρα προέλευσης: Κορέα Importator: Philips Romania SRL, Str. Fabrica de Glucoza Nr. 17, Bucuresti - 020331

Forgalmazó: Philips Magyarország Kft., Fehérvári út 84/a, 1119 Budapest Származási ország: Korea Dystrybutor: Philips Polska Sp. z o.o., Al. Jerozolimskie 195B, 02-222 Warszawa

Цифровой диктофон Philips Произведено под контролем: Philips Austria GmbH, Speech Processing, Гутхаиль-Шодер-Гассе 12, 1102 Вена, Австрия

Импортер: ООО «Филипс». Российская Федерация, 119048 г. Москва, ул. Усачева, д. 35А. Товар не подлежит обязательной сертификации.

Dovozce: Philips Česká republika s.r.o.. Šafránkova 1. 155 00 Praha 5 Dovozca: Philips Slovakia s.r.o. Plynárenská 7/B. 821 09 Bratislava

#### Made in Korea • Fabriqué en Corée • Hergestellt in Korea • Сделано в Корее

Register your product and get support at

Kegister your product and get support at<br>WWW.phillips.com/welcome CECT OFC

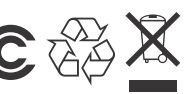

1 GB/Go = 1 000 000 000 bytes/octets, available storage capacity will be less | la capacité de stockage disponible sera inférieur | der tatsächlich verfügbare Speicherplatz ist geringer

2011 Koninklijke Philips Electronics N.V. All rights reserved. Trademarks are the property of Koninklijke Philips Electronics N.V. or their respective owners.

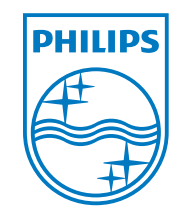

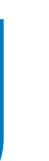

Оставляем за собой право на внесение изменений без какого-либо уведомления.

Товарные знаки являются собственностью Royal Philips Electronics или соответствующих собственников.

© 2011 Royal Philips Electronics. Все права сохраняются.

Версия документа 3.0, 2011-02-01.